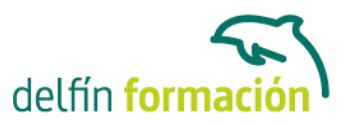

#### **INDESIGN CS2**

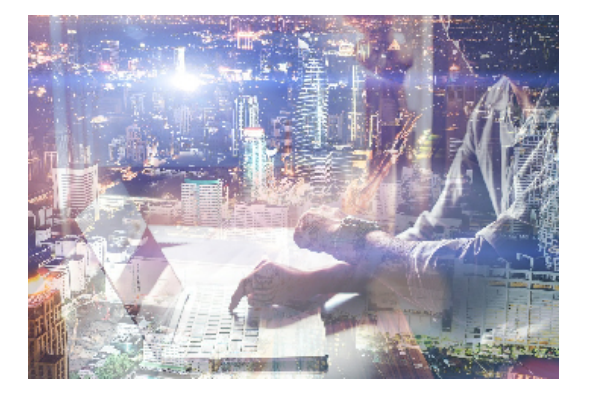

#### **Dirigido a: Objetivos:**

Es, posiblemente, el mejor programa de diseño y maquetación profesional perfectamente compatible con las aplicaciones de la familia Adobe como Photoshop y Acrobat. Con este curso obtendrá resultados de altísima calidad en el diseño de documentos destinados a ser reproducidos en imprenta. InDesing ofrece funciones que mejoran el control de textos, imágenes e ilustraciones, sorprendiéndole por su facilidad de uso para crear publicaciones de cualquier tipo: libros, carteles, folletos, revistas… El curso incluye simulaciones del programa real por lo que no es imprescindible tenerlo instalado. Además son numerosas las prácticas" paso a paso" descargables (PDF), así como las explicaciones audiovisuales y los cuestionarios

#### **Contenidos formativos:**

- 1 Bienvenidos a InDesign
- 1.1 Qué es InDesign
- 1.2 Entrar en InDesign
- 1.3 Pantalla de bienvenida
- 1.4 Entorno de trabajo
- 1.5 Salir de InDesign
- 1.6 La ayuda en InDesign
- 1.7 Práctica simulada Entrar y salir del programa
- 1.8 Práctica simulada Entorno de trabajo
- 1.9 Práctica Bienvenido a InDesign
- 1.10 Cuestionario: Bienvenido a InDesign
- 2 Gestión de documentos
- 2.1 El formato indd de InDesign
- 2.2 Abrir un documento
- 2.3 Crear un documento nuevo
- 2.4 Guardar documento
- 2.5 Visualización de un documento
- 2.6 Desplazarse por un documento
- 2.7 Visualización y desplazamiento con la paleta Navegador
- 2.8 Práctica simulada Gestión de documentos
- 2.9 Práctica simulada Visualizar y navegar por el documento

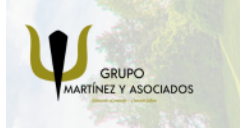

**3** 965 34 06 25 **8** 607 74 52 82 component informacion.es

(iii) www.delfinformacion.com

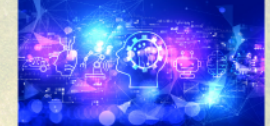

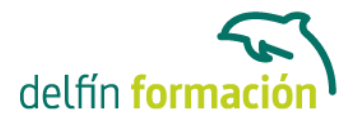

- 2.10 Práctica Abrir, guardar y cerrar un documento
- 2.11 Cuestionario: Gestión de documentos
- 3 Cuadro de Herramientas
- 3.1 Cuadro de Herramientas
- 3.2 Herramienta Selección
- 3.3 Herramienta Texto
- 3.4 Herramienta Texto en trazado
- 3.5 Marcos gráficos
- 3.6 Práctica simulada Colocar texto
- 3.7 Práctica Insertar un marco de texto y otro de imagen en un documento
- 3.8 Cuestionario: Barra de herramientas
- 4 Paleta de Control
- 4.1 Paleta de Control
- 4.2 Paleta de Control aplicada al cuadro de texto
- 4.3 Paleta de Control aplicada al contenido del cuadro de texto
- 4.4 Paleta de Control aplicada a cuadros de imagen
- 4.5 Paleta de Control aplicada a la imagen
- 4.6 Práctica simulada Paleta de Control
- 4.7 Práctica Trabajo con la paleta de Control
- 4.8 Cuestionario: Paleta de Control
- 5 Herramientas de líneas
- 5.1 Herramienta Pluma
- 5.2 Herramienta Lápiz
- 5.3 Herramienta Línea
- 5.4 Herramienta Selección directa
- 5.5 Modificar un cuadro de texto
- 5.6 Modificar un marco gráfico
- 5.7 Añadir y restar puntos de anclaje
- 5.8 Práctica simulada Herramienta de líneas
- 5.9 Cuestionario: Herramientas de líneas
- 6 Otras herramientas
- 6.1 Herramienta Girar
- 6.2 Herramienta Escala
- 6.3 Herramienta Distorsión
- 6.4 Herramienta Transformación libre
- 6.5 Herramienta Cuentagotas
- 6.6 Herramienta Tijeras
- 6.7 Creación de degradados
- 6.8 Práctica simulada Panel degradado

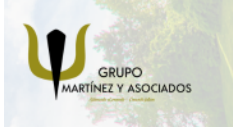

**3** 965 34 06 25 **3** 607 74 52 82 component informacion.es

(iii) www.delfinformacion.com

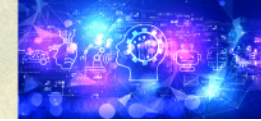

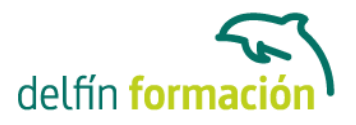

- 6.9 Práctica Composición de imágenes
- 6.10 Cuestionario: Otras herramientas
- 7 Trabajar con texto y gráficos
- 7.1 Colocar texto
- 7.2 Colocar texto automáticamente
- 7.3 Cuadro de diálogo Opciones de marco de texto
- 7.4 Contonear texto alrededor de un marco
- 7.5 Aplicar contorno a los marcos
- 7.6 Duplicar marcos y sustituir el contenido
- 7.7 Práctica simulada Modificar cuadros de texto
- 7.8 Práctica Texto y gráficos
- 7.9 Cuestionario: Trabajar con textos y gráficos
- 8 Atributos de caracteres
- 8.1 Paleta Carácter
- 8.2 Fuente, Estilo y Tamaño
- 8.3 Menú de opciones de la paleta Carácter
- 8.4 Kern o Kerning
- 8.5 Track o Tracking
- 8.6 Escala
- 8.7 Reemplazar texto
- 8.8 Práctica simulada Formato de caracteres
- 8.9 Práctica Atributos de los caracteres
- 8.10 Cuestionario: Atributos de caracteres
- 9 Atributos de párrafo
- 9.1 Paleta Párrafo
- 9.2 Alineación
- 9.3 Sangría
- 9.4 Espacio entre párrafos
- 9.5 Letras capitulares
- 9.6 Tabulaciones
- 9.7 Filetes
- 9.8 Opciones de separación
- 9.9 Separación con guiones
- 9.10 Controles de justificación
- 9.11 Práctica simulada Formato de párrafo
- 9.12 Práctica Atributos de párrafos
- 9.13 Cuestionario: Atributos de párrafos
- 10 Trabajar con estilos
- 10.1 Paleta Estilos

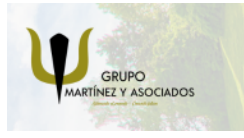

**3** 965 34 06 25 **3** 607 74 52 82 **O** info@delfinformacion.es

(iii) www.delfinformacion.com

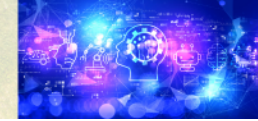

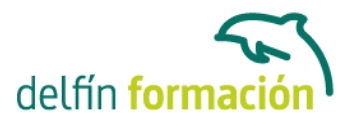

10.2 Crear un estilo 10.3 Modificar un estilo de párrafo 10.4 Aplicar un estilo 10.5 Basar un estilo en otro 10.6 Cargar estilos de otro documento 10.7 Eliminar estilos 10.8 Práctica simulada - Estilos 10.9 Práctica - Composición de una página de revista y uso de estilos 10.10 Cuestionario: Estilos

- 11 Páginas maestras
- 11.1 Utilización de las páginas maestras
- 11.2 Agregar guías a la página maestra
- 11.3 Cambiar la numeración de páginas por secciones
- 11.4 Eliminar elementos de páginas maestras en páginas del documento
- 11.5 Plantillas
- 11.6 Práctica simulada Creación de maqueta
- 11.7 Práctica Trabajo con páginas maestras
- 11.8 Cuestionario: Páginas maestras
- 12 Guías y retículas
- 12.1 La retícula
- 12.2 Trazado de guías
- 12.3 Trazado de guías manual
- 12.4 Trazado de guías en páginas opuestas
- 12.5 Utilizar una rejilla base para alinear texto
- 12.6 Práctica simulada Guías y retículas
- 12.7 Práctica Trazado de una retícula
- 12.8 Cuestionario: Guías y retícula
- 13 Las capas de InDesign
- 13.1 Qué son las capas y cómo funcionan
- 13.2 Crear una capa nueva
- 13.3 Cuadro de diálogo Nueva capa
- 13.4 Bloquear objeto
- 13.5 Ocultar capas
- 13.6 Recordar capas al pegar
- 13.7 Trabajar con las capas
- 13.8 Práctica simulada Capas
- 13.9 Práctica Las capas
- 13.10 Cuestionario: Las Capas

14 El color

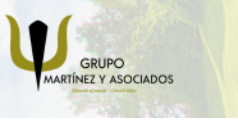

**3** 965 34 06 25 **3** 607 74 52 82 **O** info@delfinformacion.es

(iii) www.delfinformacion.com

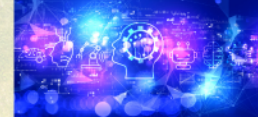

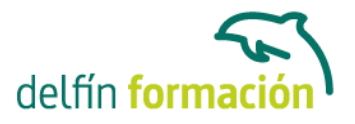

14.1 Modo de color RGB 14.2 Modo de color CMYK 14.3 Modo de color Lab 14.4 Escalas de grises 14.5 Tintas planas y colores de procesos 14.6 Crear mezclas de colores 14.7 Aplicar un color o degradado 14.8 Obtención de un color desde otro archivo 14.9 Las transparencias 14.10 Reventado 14.11 Práctica simulada - El color 14.12 Práctica - Creación y aplicación de color 14.13 Cuestionario: El color

- 15 Tablas
- 15.1 Tablas
- 15.2 Insertar una tabla
- 15.3 Insertar filas y columnas a una tabla
- 15.4 Seleccionar celdas, filas y columnas
- 15.5 Dividir y combinar celdas
- 15.6 Añadir texto a una tabla
- 15.7 Añadir gráficos a una tabla
- 15.8 Importar tablas desde otra aplicación
- 15.9 Dar formato a una tabla
- 15.10 Práctica simulada Tablas
- 15.11 Práctica Trabajar con tablas
- 15.12 Cuestionario: Las tablas
- 16 Trabajar con libros
- 16.1 Crear un libro nuevo
- 16.2 Abrir, guardar y cerrar un libro
- 16.3 Añadir documentos a un libro
- 16.4 Eliminar documentos de un libro
- 16.5 Sustituir documentos
- 16.6 Ordenar ficheros
- 16.7 Numerar las páginas de un libro
- 16.8 Documento de origen de estilo
- 16.9 Sincronizar documentos
- 16.10 Práctica simulada Trabajar con tablas
- 16.11 Práctica Trabajar con libros
- 16.12 Cuestionario: Trabajo con capítulos y libros
- 17 Tabla de contenido e índice

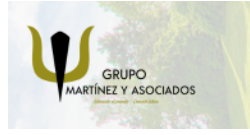

**3** 965 34 06 25 **3** 607 74 52 82 component informacion.es

(iii) www.delfinformacion.com

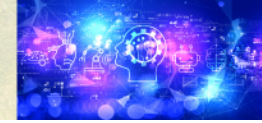

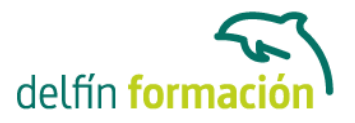

17.1 Tabla de contenido 17.2 Crear una tabla de contenido 17.3 Actualizar tabla de contenido 17.4 Índice 17.5 La paleta Índice 17.6 Añadir entradas de Índice 17.7 Crear intervalos de páginas en un índice 17.8 Referencias cruzadas 17.9 Generar el índice 17.10 Práctica simulada - Tabla de contenido 17.11 Práctica - Crear una tabla de contenido 17.12 Cuestionario: Índices 18 Exportar y recopilar para imprimir 18.1 Opciones generales de impresión 18.2 Antes de imprimir 18.3 Empaquetar 18.4 Crear archivos de impresión 18.5 Archivos PDF 18.6 PDF para la red o la Web 18.7 Creación de estilo PDF para alta calidad 18.8 Práctica simulada - Empaquetar archivos 18.9 Práctica - Empaquetar y exportar 18.10 Cuestionario: Exportar y recopilar para imprimir

18.11 Cuestionario: Cuestionario final Indesign

**Duración:** 30 Horas

**Fecha Inicio:** -

**Fecha Fin:** -

**Horario:** -

**Lugar Impartición:** Consultar

**Precio:** 210,00€

**Descuentos:** Precio único

**Tipo de Formación:** -

**Requisitos:** Consultar

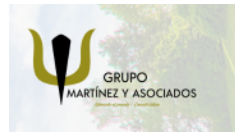

**3** 965 34 06 25 **3** 607 74 52 82 **O** info@delfinformacion.es

(iii) www.delfinformacion.com

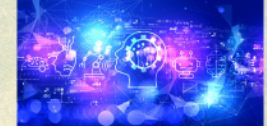

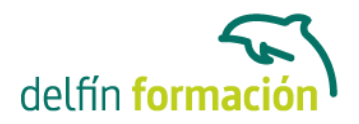

**Calendario:** Estamos actualizando el contenido, perdona las molestías.

\* Delfín Formación es una entidad inscrita y acreditada en el registro de Centros y Entidades de Formación Profesional para el Empleo de la Comunidad Valenciana.

\* Si tienes cualquier duda, por favor llámanos al 965 34 06 25 o envíanos un WhatsApp al 607 74 52 82, te responderemos lo más rápido posible.

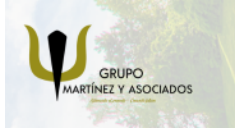

**3** 965 34 06 25 **3** 607 74 52 82 **O** info@delfinformacion.es

(ii) www.delfinformacion.com

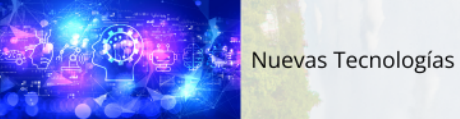